# **EZLinks POS Software Revision Summary**

Available in POS Version 6.5.7.37 or greater

This is an overview of new features and functions available with your EZLinks Point of Sale software. For assistance, contact EZLinks at 1.888.99.LINKS.

# **POS Front End Enhancements**

# **Auto Populate Loyalty/Contact ID in POS** during a transaction

- POS database will auto load a golfer's information when the golfer is a loyalty member.
- The user no longer needs to select the Customer button to load the golfer information the first time.

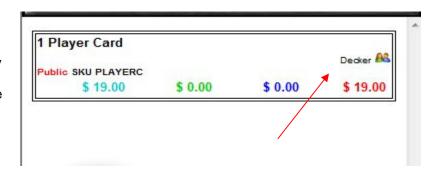

# **Open Price/Flex Fee KITS**

- Kits will now accept open pricing for one item assigned to the KIT. This is especially useful for flexible green fee rates such as Tee Time Specials and Tournament green fees.
- The amount of the flexible item is calculated after reducing the total of all other items in the KIT from the total assigned to the KIT SKU.

Description

Intended Kit Price:

Calculated Per/Item Price:

Optional -- Per Item Price Wizard

\$0.00

<u>(::\)</u>

Kit Pricing for this SKU

2010093001 US Kids JR Bag

SKU:

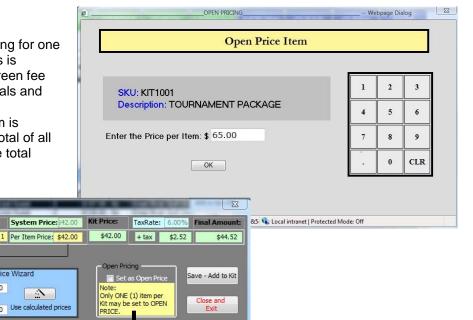

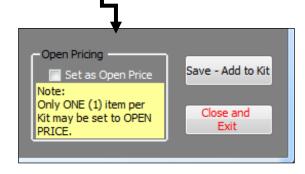

# <u>Color changes to EZPOS to better match EZLinks</u> Tee Time Network

- Updated color scheme of the EZPOS to better match the colors of our Tee Time System.
- Button fonts were also updated.

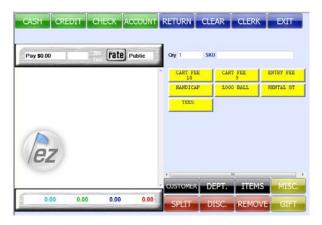

# **NO TAX Comment box**

- A comment box has been added to allow the user to enter a reason for tax exempt sales.
- The comment box will prompt the user upon selecting the NO TAX button in EZPOS.
- The comment entered is displayed on the NO TAX report in POS Manager.

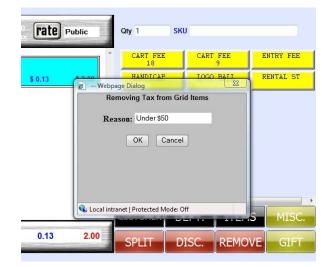

# **Return Receipt modifications**

- Return receipts will now have a signature line.
- Duplicate receipt prints for returns as well.

# **POS Application Server ETS Configuration**

• The POS Application Server now has a configuration screen for ETS Authorization paths.

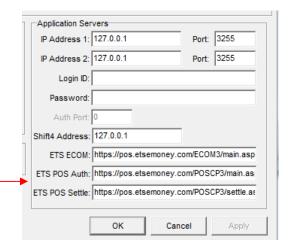

#### **POS Application Server End of Day File creation**

- The End of Day file creation has been changed to process through the POS Application Server.
- As days are closed, the files will wait in a queue until the process runs at a configurable scheduled time.
- If a manual force of the queued files is required, this may be done via the POS Application Server using the Daily Export button.

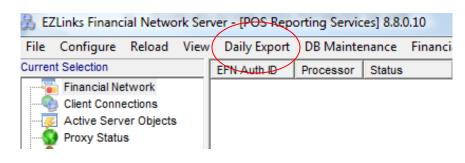

# **POS Manager Enhancements**

# **Recurring Member Billing**

- A way to force post recurring A/R charges into the EZPOS database.
- These recurring charges will have the flexibility to handle different types of charges or recurring elements by account type.
- Recurring charges are scheduled and are posted based on a billing cycle.

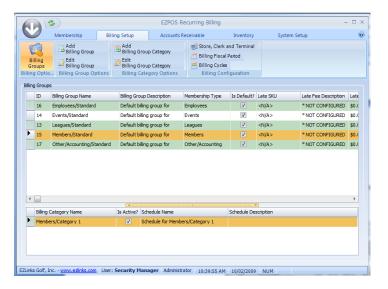

#### **Account Statement Changes**

- Changes made to A/R statements to make them easier to read and understand.
- Amount currently due more apparent.

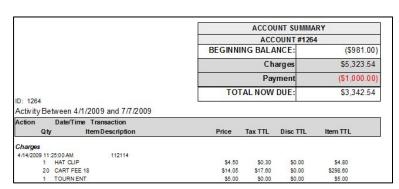

# Ability to print all Statements at once

- User can now print all statements, for all member types by leaving the Member Type field blank.
- If the user selects a member type, only that type will process for the selected date period.

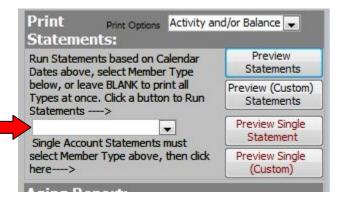

#### Ability to print statements for deactivated A/R accounts

- By setting 'Show Deactivated Accounts' to YES, all Account statements with a balance may be printed regardless if the account is active or deactivated.
- Setting the 'Show Deactivated Accounts' to NO will only print active accounts.

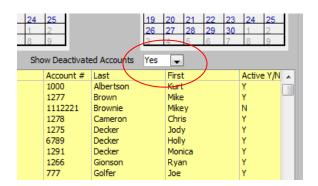

# POS Report #4 change— Account Activity section to include transaction details. Tender detail section includes notes during payment processing.

- Note added during a close of transaction will be displayed on All Stores report in A/R Tender Activity section.
- Transaction details also added to the All Stores report Account Activity Details section.

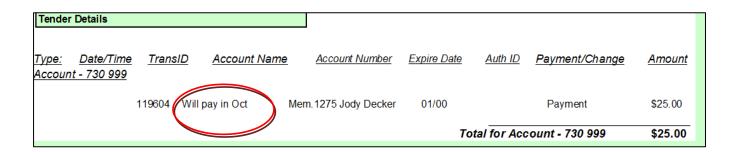

| Transaction  | Date                         | e/Time Ite | m/Pay ID        |              | Tmx Amount          | Item Amount  | TTL Amount |  |
|--------------|------------------------------|------------|-----------------|--------------|---------------------|--------------|------------|--|
| Member Info: | 1264                         | Kaw        | ika Hawaiia     | n            |                     |              |            |  |
| 112641       | 12/3/2009 10:                | 21:00 AM   | 112641          |              | (\$1.75)            |              |            |  |
|              | 1 49991495                   |            |                 | Bottle Water |                     | \$1.75       |            |  |
|              |                              |            |                 |              | Charges Total =     | (\$1.75)     | •          |  |
|              |                              |            |                 |              |                     | 1264 Total = | (\$1.75)   |  |
| Member Info: | 1266                         | Ryan       | Gionson         |              |                     |              |            |  |
| 112648       | 12/7/2009 12:55:00 PM 112648 |            |                 |              | (\$2.00)            |              |            |  |
|              |                              | 1 750      |                 | GLENROSS LOG |                     | \$2.00       |            |  |
|              |                              |            | Charges Total = | (\$2.00)     | •                   |              |            |  |
| 112649       | 12/7/2009 12:58:00 PM 112649 |            |                 |              | \$50.0              |              |            |  |
|              | 1 PAYACNT                    |            |                 | PAY On Acnt. | No1266 Ryan Gionson | \$50.00      |            |  |
|              |                              |            |                 |              | Payments Total =    | \$50.00      | •          |  |
|              | _                            |            |                 |              |                     | 1266 Total = | \$48.00    |  |
| Member Info: | 1277                         | N/Elen     | Rmun            |              |                     |              |            |  |

# Close Day Deposits on Day Close Preview and Exceptions Report

- When performing a close day, deposit information may be added.
- Deposit information is displayed on the Day Close Preview Report.

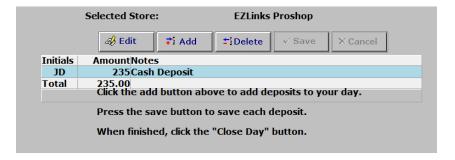

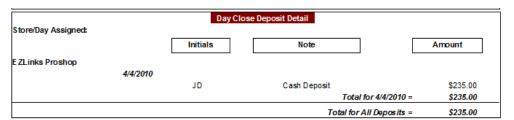

frmTransactionLookup

Enter Transact ID:

# POS Report - Transaction Detail Gift Certificates (Access 2007)

- For users using MS Access 2007, the Individual Gift Certificate Audit report provides a hot link to a transaction detail report for each gift certificate transaction.
- For users of MS Access 2003, the transaction number is still provided, but they will have to use the single transaction history report.

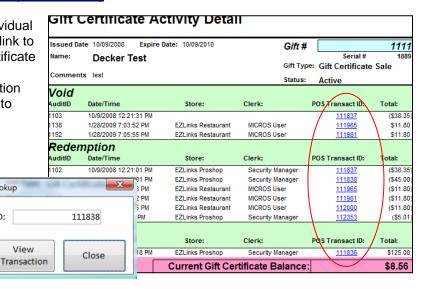

# **POS Report – Single Transaction History**

 A new report allowing a user to view a single transaction history.

 This report is located in the Transaction Detail Export form of the POS Reports menu.

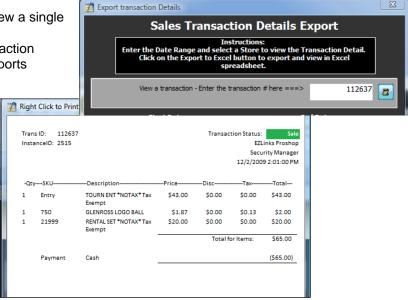

# POS Report – Detailed Tax Summary

- New report showing a breakdown of both taxable and non-taxable sales by GL account.
- This report is located in POS Manager under the SKU/Tax Detail and Summary. (#5)

|                        | Taxable Sales |            |          |       | Non-Taxable Sales |           |            |
|------------------------|---------------|------------|----------|-------|-------------------|-----------|------------|
| Item                   | Quantity      | Amount \$  | Tax\$    | Rate  | Quantity          | Amount \$ | Total \$   |
| Misc ellaneous         | 1             | \$26.75    | \$1.75   | 7.00% | 0                 | \$0.00    | \$26.75    |
| - Total                | 1             | \$26.75    | \$1.75   |       | 0                 | \$0.00    | \$26.75    |
| 000-00- REWARDS ISSUED | 0             | \$0.00     | \$0.00   | 0.00% | 2                 | \$0.00    | \$0.00     |
| 0000-00- Total         | 0             | \$0.00     | \$0.00   |       | 2                 | \$0.00    | \$0.00     |
| 001-50- 18 HOLE        | 0             | \$0.00     | \$0.00   | 0.00% | 7                 | \$163.00  | \$163.00   |
| 2001-50- Total         | 0             | \$0.00     | \$0.00   |       | 7                 | \$163.00  | \$163.00   |
| 004-50- 18 HOLE        | 278           | \$4,200.58 | \$275.22 | 7.00% | 0                 | \$0.00    | \$4,200.58 |
| 004-50- 9 HOLE         | 45            | \$225.45   | \$14.85  | 7.00% | 1                 | \$4.68    | \$230.13   |
| 2004-50- Total         | 323           | \$4,426.03 | \$290.07 |       | 1                 | \$4.68    | \$4,430.71 |
| Report Total           | 324           | \$4,452.78 | \$291.82 |       | 10                | \$167.68  | \$4,620.46 |

# POS Report - Changes to No Tax Summary

- The No Tax Summary report now includes the No Tax reason code.
- The No Tax reason code is applied in POS at the time of applying NO TAX to an item.
- This report is located in POS Manager under the SKU/Tax Detail and Summary. (#5)

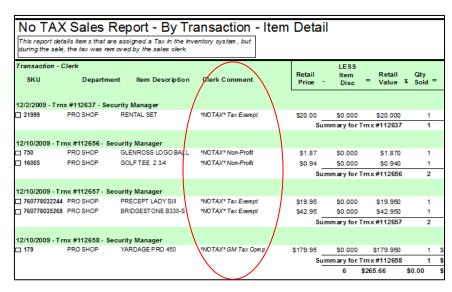

# POS Report - Summary of Tax/Revenue

- A new report showing a summary of tax collected by revenue center.
- This report also shows a summary of revenue by department and the total tax for sales by each department.
- This report is located in POS Manager under the SKU/Tax Detail and Summary. (#5)

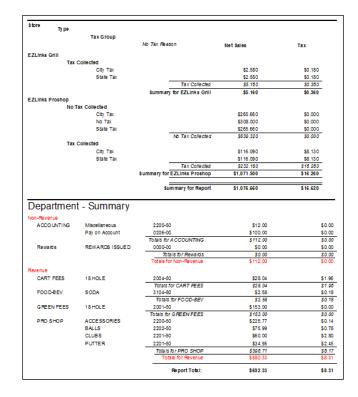

# Time stamp added to Inventory Variance Report

• Time stamp of physical inventory update post added to the Inventory Variance Report.

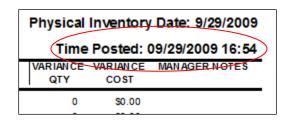

# Physical Inventory Update preview prior to post completion

• Allows user to preview data prior to completing the post to check for errors.

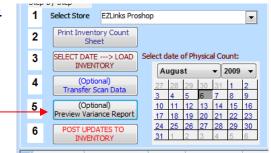

# <u>Datatech Report – Physical Inventory</u>

- Report produced as a final step when performing a physical inventory adjustment.
- This export is from the Physical Inventory process form and is an optional step.

Search

Export Path:

Run Golf Datatech Report with POST

C:\xmit\InventoryExport\

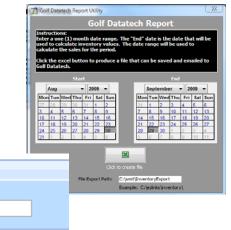

# Rain Check Log report change

Report is now filtered by rain check status.

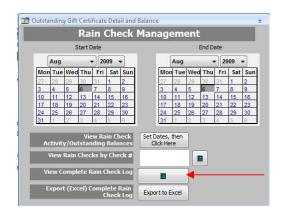

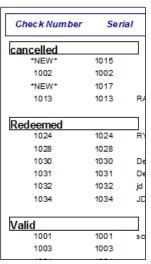

# <u>Loyalty – Top 200 customer report</u>

- A report showing the top spenders/customers in your loyalty program.
- This report is located in POS Manager in the Loyalty Program Management section.

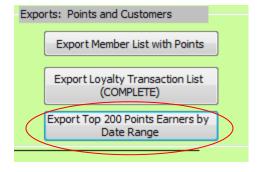

# Filters added for Department/ **Sub-Department/Manufacturer forms**

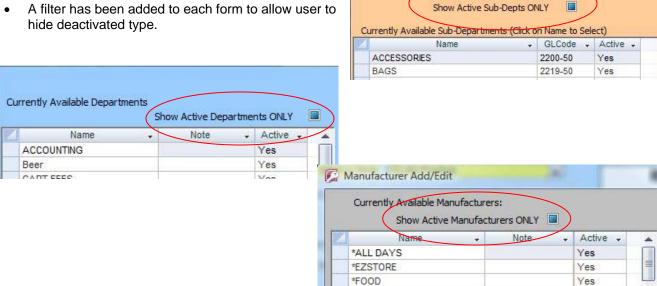

Select a Department: PRO SHOP

# Store and Status filter added to POS Manager **Inventory Maintenance form**

- A filter for Store has been added to the Inventory Maintenance form.
- A filter to hide deactivated items also added.

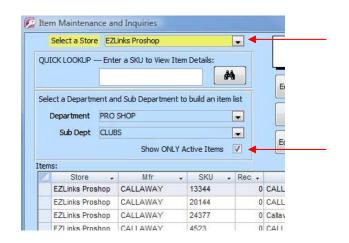

#### **Kit Maintenance form filters**

- A filter to hide inactive KITs was added.
- Filters were also added to allow user to build KITs more efficiently by limiting the list of SKUs returned.

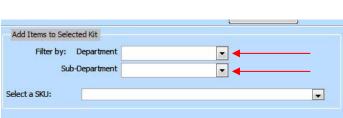

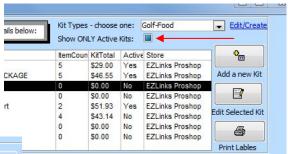

# Tax Splits and GL Code configuration in POS Manager

- New tool to configure tax splits and assign GL codes to tax types.
- Tax splits are configured in the Add/Edit Tax Groups form of Inventory Maintenance in POS Manager.

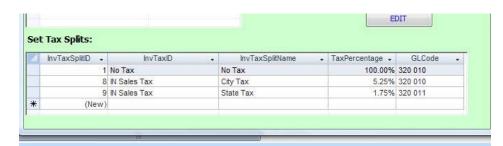

-- Webpage Dialog

Removing Tax from Grid Items

erts

#### **No Tax Reasons**

- Users have the ability to configure reason codes for their No Tax sales in EZPOS.
- Reasons are customizable per facility and will show on the No Tax reporting.
- Configuration for the No Tax reasons is done in POS Manager/Inventory Maintenance/Edit-Add Tax Info.

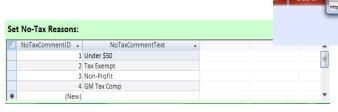

#### **Bar Code Generator**

- The bar code generator allows the user to quickly create a barcode or label.
- Just enter a description and the bar code value/number and print.
- The bar code will print on the label printer using a standard inventory label.

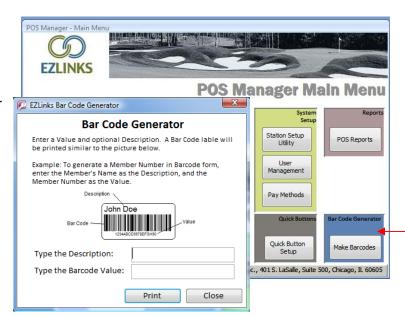

### **Add Quick Buttons in POS Manager**

- Quick Button maintenance has been moved into POS Manager as well as it has been maintained in the front end of EZPOS.
- User can create new buttons and levels.
- User can edit quick buttons and edit levels assigned.

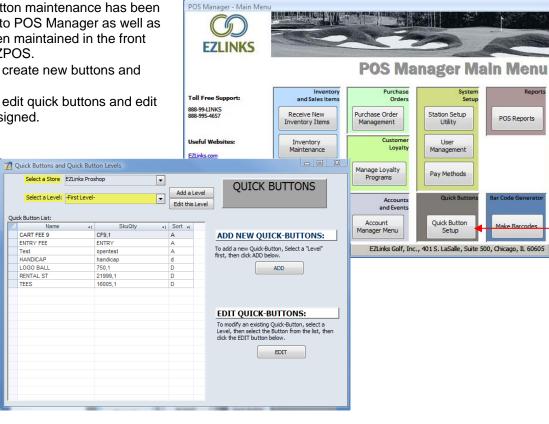

# **Receiving Inventory Form Filter for Inactive Items**

A filter has been added to the list of existing SKU's allowing the user to filter out of the list SKU's that are inactive.

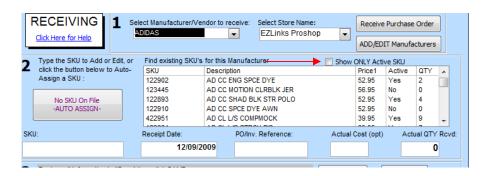

# **EZLinks POS**

### Unable to close POS window after performing a cash drop

When checking in golfers, after ringing them thru the POS window, if you exceed the "max cash on hand" set for that drawer and performed a drop when prompted or selected Ignore. After finishing entering in the drop the POS window will remain up in ETN and you were unable to get out of the POS screen by hitting the "red X", cancel button, or OK button. Issue resolved to allow user to close the window or ignore the operation.

# Duplicate Transactions in POS Transaction table based on transaction retry logic

Due to a retry logic built into the POS for out of balance transactions, the POS was trying to reinsert a transaction 20 additional times for each out of balance transaction. Upon failure (after the 20<sup>th</sup> try) the transaction would auto-void. The issue was that the clerk still had the opportunity to post the transactions to the database. The retry logic was changed to not allow the transactions to post to the database. The Clerk will have to clear the contents of the shopping cart to move to another transaction. Tendering the bad transaction will not be an option.

# 'Bad' characters in the Store name causing Gift and Rain issue forms to fail

Change made to handle what are considered 'invalid' standard characters.

# POS Instance Close Report - Misc transaction tax error

On Instance Close Report, a MISC transaction that was processed as taxable was listed on the instance close report with tax included in the tax break down as a "No Tax" item. Change made to the report to reflect the correct properties of the item sold.

#### Loyalty Sync Status Issue causing sync loop

Local records that have been edited manually to a void, connect to the central server to tell it to delete the record, but this record had already been deleted from the central queue. This caused a loop each time the local server connected to the central server.

# <u>Tabbed loyalty transactions not allowing new transactions to be applied to a unique loyalty</u> member

When a loyalty transaction was tabbed, if a new loyalty transaction was started, the new loyalty transaction was not applied to the new loyalty member. A correction was made for tabbed sales to allow for unique additions to a loyalty transaction.

#### Receipt not cutting between the notification (receipt text) and the starter receipt

When an item that will produce a starter receipt has a receipt text assigned to it, the receipt text and the starter receipt print on one continuous receipt without a cut between them. Additionally, an extra (about 1 inch) blank receipt prints after this starter receipt. The cut was applied to be between the receipt text and the starter receipt.

# Extra blank receipt printing when a notification receipt prints

An extra blank receipt was printing any time a receipt with receipt text was printing at the close of a transaction. The additional receipt was removed.

#### Reference Lookup on Return and Reprint Lookup Screens not producing a result set

The query for the lookup was not looking at the proper field in the database. This has been corrected and the reference lookup field now works.

# Reprint receipt view and physical receipt showing a SKU more than once if the item is in multiple stores

A change needed in the .asp pages that handle reprint look ups and reprints to search based on the store selected.

# Change to the tee time format on the Starter Receipt

Tee time format changed from Military time to Standard time.

# Kit SKU tax amount incorrect when multiple Kits entered into a transaction

When a user entered the same Kit SKU by clicking the button or typing in the SKU multiple times, the tax was multiplying each time instead of adding to the total. A correction to the .asp page for SKU lookup was made to correct this.

#### Kit SKU check in from Tee Time System not working when configured on POS Pricing

When set to POS pricing, and performing a check in using a Kit, the amount showing in the shopping cart was \$0.00. A correction to the data insertion was made to correct this.

# eRange codes not produced when multiple Kits containing eRange buckets checked in from tee sheet

When a user would check in multiple players using Kits and those Kits contained eRange items, the codes for any additional items past the first were not being produced. To resolve this a change was made to the item insert pages that handle eRange codes.

#### Credit card data is truncated immediately in database upon the close of a transaction

Upon completing a transaction tendered to credit, the card data is set to immediately truncate in the database. Card data is not available to anyone upon the close of a transaction. Only the last four digits of the card number are stored.

# POS Void Audit table incorrectly populating information

The store ID and terminal ID were being reversed in this table upon populating a void transaction. The fields have been set correctly now.

#### Cost Average not being counted on all items in a transaction

When multiple items in the same transaction have a cost associated with them, only the first item entered into the sale tagged the Cost of Goods in the POSItem table for that transaction. All items are now tagged with the cost of goods sold.

#### Gift Expiration settings did not function when GC database is Centralized

When issuing gift certificates as a part of a centralized program, the Gift Issue form was ignoring the Gift Certificate default expiration date and applying a 2 year default expiration date. This was resolved by looking to the local table for the gift certificate inventory SKU and then applying the correct default expiration date.

# **EZLinks POS Manager**

# Add a new Sub-Department without selecting a Department

There was the ability to add a new Sub-Department without first selecting a department structure for the new sub-department. This caused blank record sets in the database. A warning has been added to notify the user to first select a department prior to adding a new sub-department.

# Removed Kit Item type choice from Item Maintenance Details form

KIT was an item type selection in the Item Details form of Inventory Maintenance. This has been removed as all KIT maintenance is done in the KIT area. Item type list is now limited to Fee and Stocked item types.

#### Last Item Type Added - When the last item added was a KIT

When the last item built was a Kit in the KIT form, and the user then went to the Receive Inventory form, and generated a new SKU the Item type field was blank. If the user did not select Fee or Stocked Item, and completed the receipt of the item, then the item will be saved as item type = KIT. Due to the way we are now 'blocking' KIT SKU's from being adjusted in Inventory Maintenance, the user could not go back and change the item type. This was fixed to always default to Fee Type if the last item added happened to be a KIT.

#### Deactivation of an item belonging to multiple KITs failing

When trying to deactivate a single item belonging to multiple KITs, the deactivation process would fail. This was due to a logic built it to deactivate the KITs that item belonged to as well. Fix implemented to deactivate all KITs that the item belongs to along with the item itself.

### Account Statements - One Member Payments Only report showed no data

Single Member/Payments Only/Date Range report had a double filter on the Date. This first filter was on the Day Assigned (correct), the second was on the DTStamp - incorrect. So, if you had transaction with DTStamp on days that did not correspond with the Instance Day assigned, they would not appear on the report. The second, unnecessary, filter on D/T stamp was removed.

# Account Statements - All Members/All Activity By Date Range filtering by DTStamp, not day Assigned

This is similar to the previous bug where the data was being filtered by D/T stamp instead of day assigned. The query for the report was changed and the issue resolved.

#### Account Statements - Print alphabetically

Account Statements now print alphabetically by last name instead of by member ID.

# POS Manager Report #3 and #4 column sizes

The column sizes for the Discounts and Taxes on these reports are too small when multiple days are run. The width of the column has been increased to resolve the issue.

#### POS Report - Inventory Value by Sub-Department

The % columns for Cost and Retail extensions were not wide enough to show a large number. The columns have been widened to show the full amount now.

# Sales Report #4 grouping by Load/Issue/Payment amount causing report discrepancy

An issue when the same gift card, same load/issue amount, for the same transaction was causing a grouping of those totals and only displaying one of the amounts on the sales report. A change was made to the report to pull in a distinct identifier for each load/issue/payment.

#### Day Close Preview/Exceptions Report issue with GL Code Store designation

If two variance accounts were assigned, one per store, the report was not differentiating between the two, and hence doubling the variance on the report. The issue was resolved by adding GLCodeStore to the query.

#### Rain Check export report for voided rain checks showing as redeemed instead of voided

An additional status type for voided rain checks was added to show them properly on the report.

#### Inventory on hand calculation when performing a historical inventory load

When a user performed an inventory receipt and sales on items, and then loaded a date prior for the physical inventory adjustment, upon completing the posting of updates, the quantity on hand for the SKUs involved in the receipts would be out of line and incorrect. A change was made to the query that runs during the physical adjustment post to correct this. Quantities on hand are correct now after the update posting.

### **Inventory Variance Post Report Alignment**

When running the report from one month to the next and comparing, the items on the report within the departments were not aligned. An additional sort was added to make the items line up on the report barring more or less variance items for that department.

### **Instructions on the Physical Inventory Adjustment Form**

The instructions were changed to a pop-up to make them easier to read.

# Employee ID added to the End of Day file export

The employee ID was added for each transaction in the EZPOS end of day file.

# Inventory Receipt Report adding an extra day

The inventory receipt report query was adding a day to the end date selected. The query was changed to remove the extra day.

# **Inventory History report not calculating correctly**

A slight change was made to the underlying queries to ensure that all transactions, receipts, and receipts were being included.

### Merchandise Labels look different depending on where you print them from in POS Manager

An issue with how the text was displaying on the labels based on where in POS Manager they were printed. The resolution was to left justify all labels so they print in the same fashion for all label print reports.

### ETS Gift cards sold on transaction detail report

Any gift card sold will now show the last 4 digits of the card number on the transaction detail report.

## Peachtree GL export not referencing the correct GL account

The GL code being used during the extract for discounts was incorrect as it was referencing the GL assigned to the inventory item instead of the GL assigned to the discount applied. The query has been corrected to use the GL code assigned to the discount.

#### Peachtree export not defining variance by store

The query was changed to parse the variance by store.

### **Central POS Manager inaccurate Loyalty expiration date settings**

Settings for expiration dates of loyalty points in Central POS Manager were not showing the correct configuration settings. Changes made to correct the issue and show the correct settings.

# **Central POS Manager – Loyalty expiration settings**

The displayed settings for loyalty points expirations were not correct compared to the actual setting in the database. The displayed settings now match the configuration.

#### Central POS Manager - Reprint Post Reports

The query had an extra expression in each field causing the query to fail and not display information. The query was adjusted to remove the extra expressions.

# Central Inventory Sync truncated receipt text characters prematurely

When running a central sync on either new items or existing items, the local inventory SKU was only receiving partial information. The receipt text was being cut at 255 characters. In addition, the sync setting was being ignored whether it was set to 'Y' or 'N' because the sync process was rewriting the item each time. The issue was resolved by building a temporary table for the sync to be populated as opposed to rewriting the table each time.

#### Central Inventory Negative receipt deleting cost average

When the user performed a negative receipt against their inventory to their central inventory taking their local inventory to zero, due to a calculation, the cost average of the item was taken to zero as well. To resolve this, the cost average will retain the last order cost of the item.

#### Incorrect Cost Average calculation - Central and Local

POS Manager was converting Last Order Cost into an integer, which was rounding and causing the cost average to drop to \$0 or round to the nearest \$1 depending on the entered cost for the receipt. The cost average was miscalculated based on the starting quantity on hand being less than 0. This was either causing the cost average to be removed upon a receipt (if receipt brought qty on hand back to 0), or a miscalculation on the cost average (if the receipt brought the qty on hand above 0). The queries have been adjusted to resolve the incorrect calculations and removal of cost average.

#### **Central Inventory Report - Complete List Export**

A change was made to allow the user to export all items.

This is Confidential and Proprietary Information. EZLinks Golf, Inc. For assistance contact 1.888.99.LINKS or support@ezlinks.com